Cloudera Replication Manager

# **Replication Manager Reference**

**Date published: 2019-11-07 Date modified: 2024-02-28**

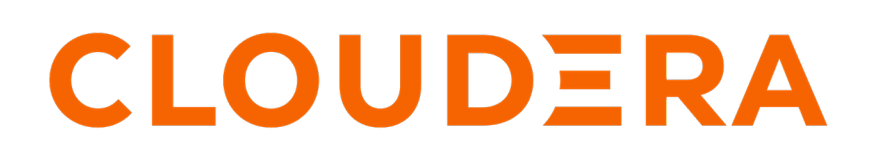

**<https://docs.cloudera.com/>**

## **Legal Notice**

© Cloudera Inc. 2024. All rights reserved.

The documentation is and contains Cloudera proprietary information protected by copyright and other intellectual property rights. No license under copyright or any other intellectual property right is granted herein.

Unless otherwise noted, scripts and sample code are licensed under the Apache License, Version 2.0.

Copyright information for Cloudera software may be found within the documentation accompanying each component in a particular release.

Cloudera software includes software from various open source or other third party projects, and may be released under the Apache Software License 2.0 ("ASLv2"), the Affero General Public License version 3 (AGPLv3), or other license terms. Other software included may be released under the terms of alternative open source licenses. Please review the license and notice files accompanying the software for additional licensing information.

Please visit the Cloudera software product page for more information on Cloudera software. For more information on Cloudera support services, please visit either the Support or Sales page. Feel free to contact us directly to discuss your specific needs.

Cloudera reserves the right to change any products at any time, and without notice. Cloudera assumes no responsibility nor liability arising from the use of products, except as expressly agreed to in writing by Cloudera.

Cloudera, Cloudera Altus, HUE, Impala, Cloudera Impala, and other Cloudera marks are registered or unregistered trademarks in the United States and other countries. All other trademarks are the property of their respective owners.

Disclaimer: EXCEPT AS EXPRESSLY PROVIDED IN A WRITTEN AGREEMENT WITH CLOUDERA, CLOUDERA DOES NOT MAKE NOR GIVE ANY REPRESENTATION, WARRANTY, NOR COVENANT OF ANY KIND, WHETHER EXPRESS OR IMPLIED, IN CONNECTION WITH CLOUDERA TECHNOLOGY OR RELATED SUPPORT PROVIDED IN CONNECTION THEREWITH. CLOUDERA DOES NOT WARRANT THAT CLOUDERA PRODUCTS NOR SOFTWARE WILL OPERATE UNINTERRUPTED NOR THAT IT WILL BE FREE FROM DEFECTS NOR ERRORS, THAT IT WILL PROTECT YOUR DATA FROM LOSS, CORRUPTION NOR UNAVAILABILITY, NOR THAT IT WILL MEET ALL OF CUSTOMER'S BUSINESS REQUIREMENTS. WITHOUT LIMITING THE FOREGOING, AND TO THE MAXIMUM EXTENT PERMITTED BY APPLICABLE LAW, CLOUDERA EXPRESSLY DISCLAIMS ANY AND ALL IMPLIED WARRANTIES, INCLUDING, BUT NOT LIMITED TO IMPLIED WARRANTIES OF MERCHANTABILITY, QUALITY, NON-INFRINGEMENT, TITLE, AND FITNESS FOR A PARTICULAR PURPOSE AND ANY REPRESENTATION, WARRANTY, OR COVENANT BASED ON COURSE OF DEALING OR USAGE IN TRADE.

# **Contents**

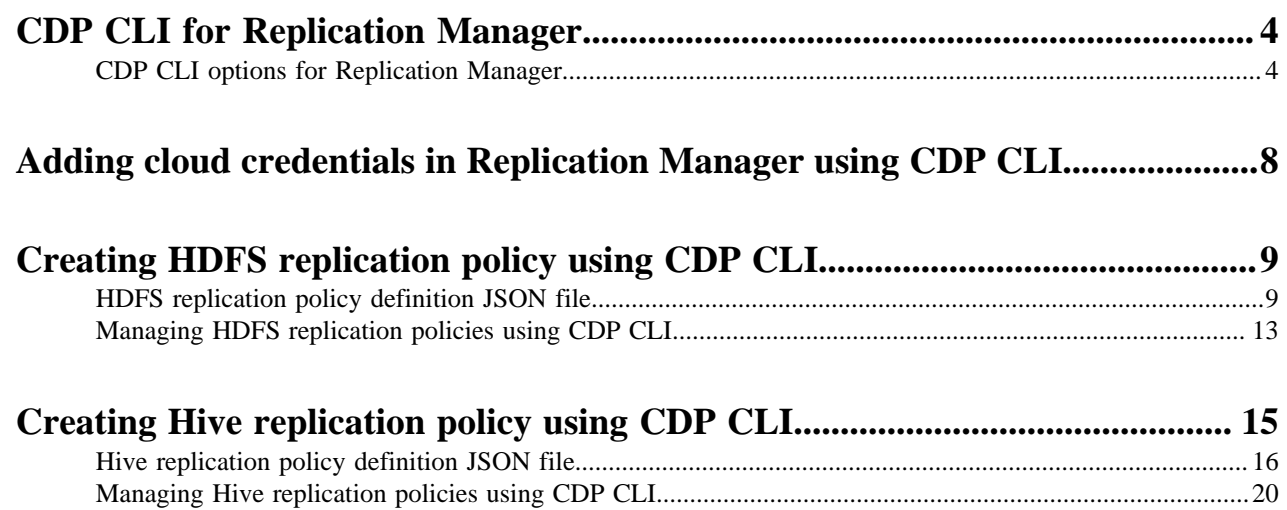

## <span id="page-3-0"></span>**CDP CLI for Replication Manager**

You can use CDP CLI commands to create and manage HDFS and Hive replication policies in Replication Manager. You can also register the ABFS and AWS cloud credentials to use in Replication Manager. The CDP CLI commands for Replication Manager are under the "replicationmanager" CDP CLI option.

### **Prerequisites**

To use CDP CLI commands for Replication Manager, ensure that the following are available:

**1.** CDP CLI client.

For information about installing a CDP CLI client, see [Installing CDP CLI client](https://docs.cloudera.com/cdp-public-cloud/cloud/cli/topics/mc-installing-cdp-client.html).

**2.** Access to CDP CLI.

Choose one of the following methods to log into CDP CLI:

- Interactive method. This login method grants a 12-hour access key to the CLI. For more information, see [Logging into CLI/SDK](https://docs.cloudera.com/cdp-public-cloud/cloud/cli/topics/mc-cli-interactive-login.html).
- Traditional method. In this method, you generate access credentials and configure the  $\sim$ /.cdp/credentials file with the key pair. This login method allows you to withdraw the access permission by removing the access credentials from the ~/.cdp/credentials file. For more information, see [Generating an API access key](https://docs.cloudera.com/cdp-public-cloud/cloud/cli/topics/mc-cli-generating-an-api-access-key.html) and [Configuring CDP client with the API access key](https://docs.cloudera.com/cdp-public-cloud/cloud/cli/topics/mc-configuring-cdp-client-with-the-api-access-key.html).

### **Access CLI help**

CDP CLI includes help that can be accessed by using the cdp help command. To get more information about a certain CDP CLI, you can use cdp *[\*\*\*module-name\*\*\*] [\*\*\*command-name\*\*\*]* help command.

You can also find all of the CDP CLI commands in the [CDP CLI Reference documentation](https://cloudera.github.io/cdp-dev-docs/cli-docs/).

#### **Related Information**

[Introduction to Replication Manager](https://docs.cloudera.com/replication-manager/cloud/core-concepts/topics/rm-pc-overview.html) [Support matrix for Replication Manager on CDP Public Cloud](https://docs.cloudera.com/replication-manager/cloud/operations/topics/rm-product-compatibility-matrix.html) [Using HDFS replication policy](https://docs.cloudera.com/replication-manager/cloud/operations/topics/rm-on-premise-to-amazon-s3-replication-in-hdfs.html) [Using Hive replication policy](https://docs.cloudera.com/replication-manager/cloud/operations/topics/rm-on-premise-to-cloud-in-hive.html)

### <span id="page-3-1"></span>**CDP CLI options for Replication Manager**

You can use the CDP CLI commands to create, activate, and delete HDFS and Hive replication policies.

### **CDP CLI options**

You can use the following CDP CLI options to perform tasks in Replication Manager:

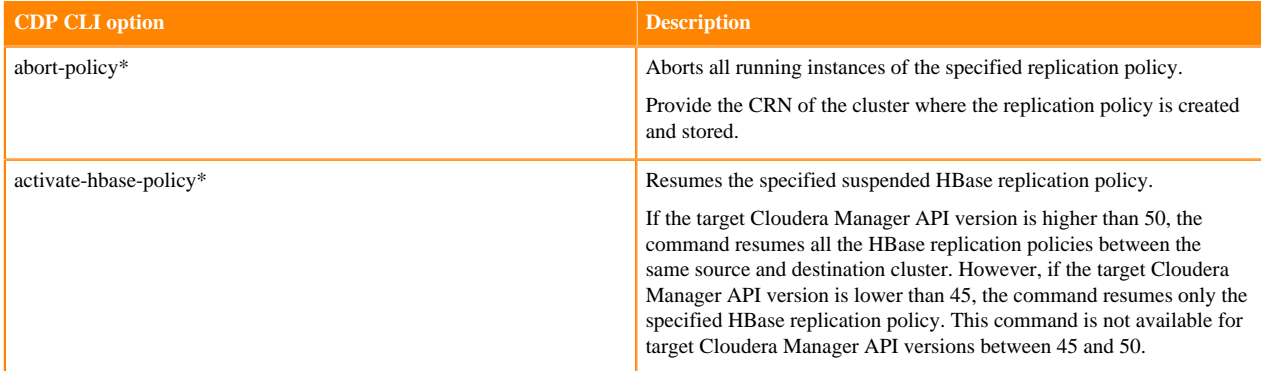

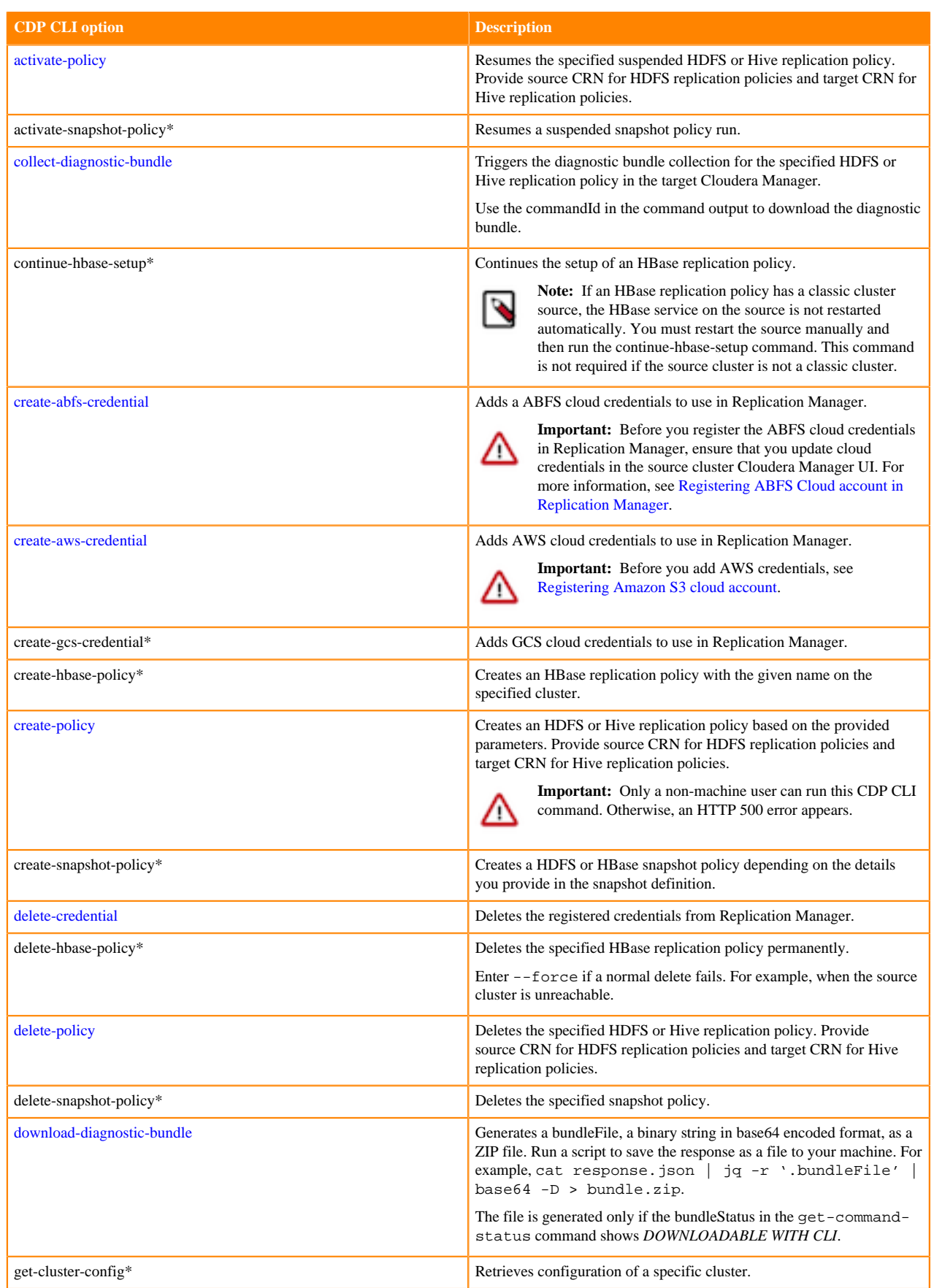

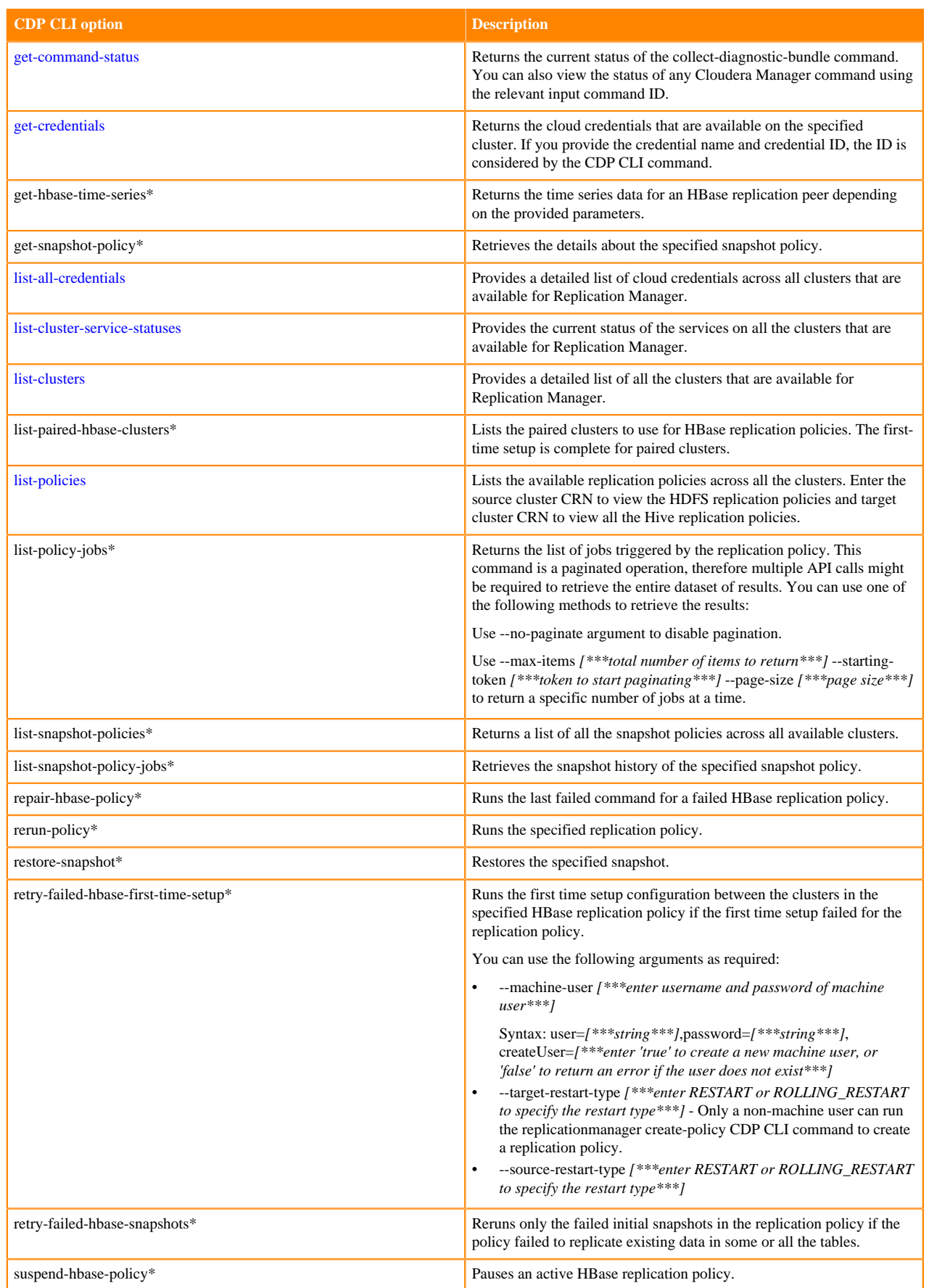

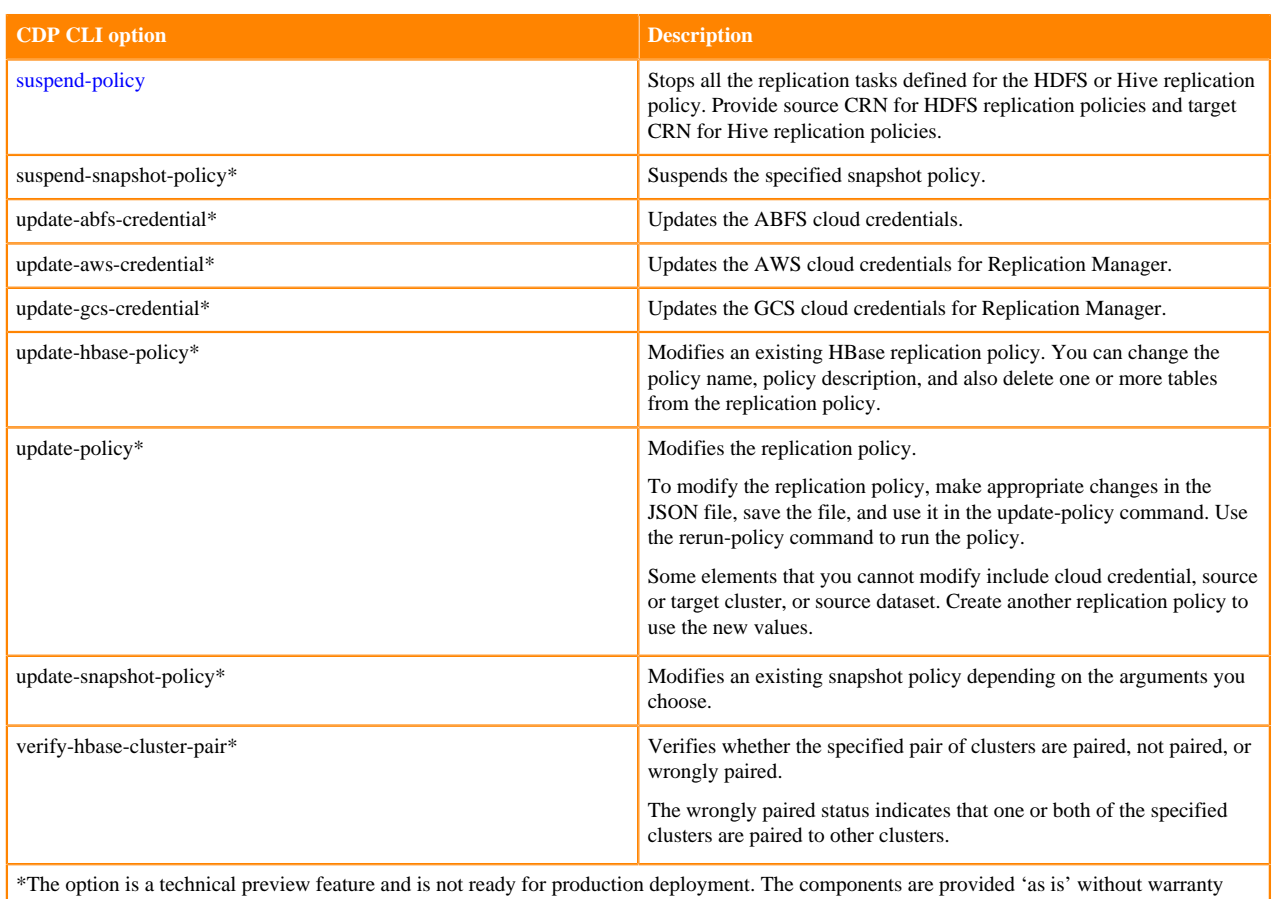

or support. Further, Cloudera assumes no liability for the use of preview components, which should be used by customers at their own risk. For more information, contact your Cloudera account team.

### **CDP CLI options to create a replication policy**

The following parameters are available in the replicationmanager create-policy CDP CLI option:

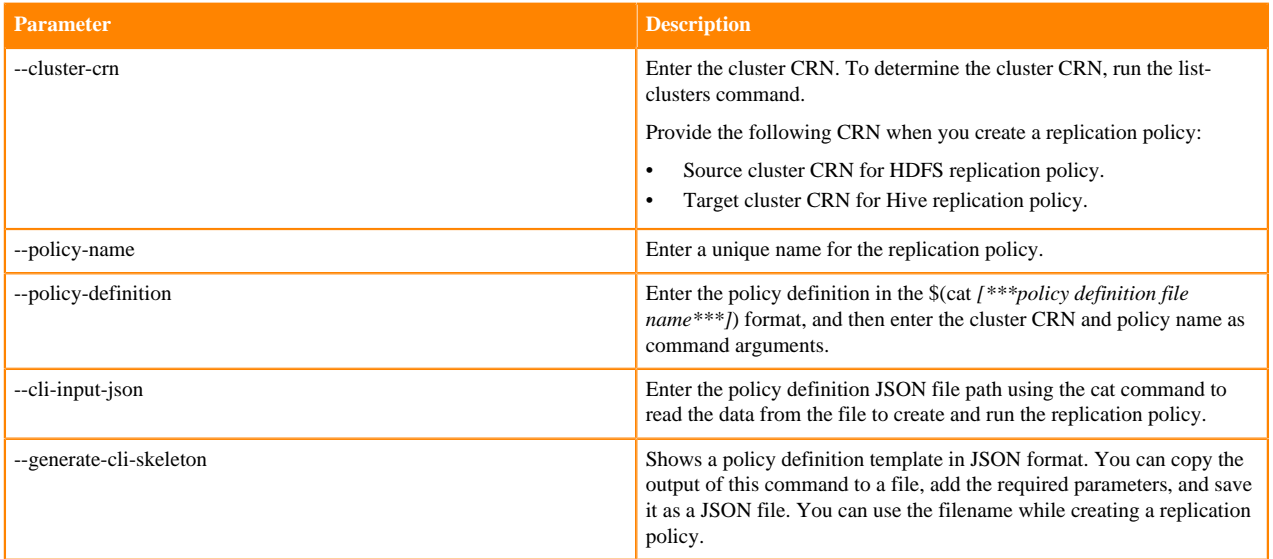

### **Related Information**

[Technical preview CDP CLI options for Replication Manager](https://cloudera.github.io/cdp-dev-docs/cli-docs-beta/replicationmanager/index.html)

## <span id="page-7-0"></span>**Adding cloud credentials in Replication Manager using CDP CLI**

To replicate data to a storage cloud account, you must register the cloud credentials, so that the Replication Manager can access your cloud account. The supported cloud storage accounts are Amazon S3 and Azure Blob Filesystem (ABFS). You can add, update, or delete AWS or ABFS cloud credentials to use in Replication Manager using CDP CLI.

### **About this task**

Perform one of the following steps, as necessary, to manage cloud credentials in Replication Manager using CDP CLI:

### **Procedure**

• To add ABFS credentials, run the following command:

replicationmanager create-abfs-credential --name *[\*\*\*credential name\*\*\*]* --clusters *[\*\*\*cluster crns separated by space\*\*\*]* --type *[\*\*\*ACCESSKEY or CLIENTKEY\*\*\*]* --access-key *[\*\*\*ABFS access key\*\*\*]* --storageaccount-name *[\*\*\*ABFS storage account name\*\*\*]* --client-id *[\*\*\*client ID of Active Directory service principal account\*\*\*]* --client-secret-key *[\*\*\*client Key of Active Directory service principal account\*\*\*]* --tenant-id *[\*\*\*tenant ID of Active Directory service principal account\*\*\*]*

### **Note:**

- Enter the access key and storage account name if you choose ACCESSKEY type.
- Enter the client ID, client secret key, and tenant ID if you choose CLIENTKEY type.

Before you add ABFS credentials, see [Registering ABFS Cloud account in Replication Manager](https://docs.cloudera.com/replication-manager/cloud/operations/topics/rm-creating-abfs-cred.html).

• To add AWS credentials, run the following command:

replicationmanager create-aws-credential --name *[\*\*\*credential name\*\*\*]* --clusters *[\*\*\*cluster crns separated by space\*\*\*]* --type *[\*\*\*IAM or ACCESSKEY\*\*\*]* --access-key *[\*\*\*AWS access key\*\*\*]* --secret-key *[\*\*\*AWS secret key\*\*\*]*

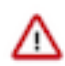

**Important:** Before you add AWS credentials, see [Registering Amazon S3 cloud account.](https://docs.cloudera.com/replication-manager/cloud/operations/topics/rm-registering-amazon-s3-cloud-account.html)

• To update ABFS credentials, run the following command:

replicationmanager update-abfs-credential --name *[\*\*\*credential name\*\*\*]* --type *[\*\*\*enter ACCESSKEY or CLIENTKEY\*\*\*]* --access-key *[\*\*\*abfs access key\*\*\*]* --storage-account-name *[\*\*\*abfs storage account name\*\*\*]* --client-id *[\*\*\*abfs client id\*\*\*]* --client-secret-key *[\*\*\*abfs client secret key\*\*\*]* --tenant-id *[\*\*\*abfs tenant id]*

To update AWS credentials, run the following command:

replicationmanager update-aws-credential --name *[\*\*\*credential name\*\*\*]* --type *[\*\*\*enter IAM or ACCESSKEY\*\*\*]* --access-key *[\*\*\*abfs access key\*\*\*]* --secret-key *[\*\*\*aws secret key\*\*\*]*

### **Note:**

- No parameters are required for IAM type.
- Enter the access key and secret key if you choose ACCESSKEY type.
- To view all the available registered credentials in a cluster, run the following command:

replicationmanager get-credentials --cluster-crn *[\*\*\*cluster crn\*\*\*]*

Optionally, you can use the --credential-name *[\*\*\*credential name\*\*\*]* or --credential-id *[\*\*\*credential id\*\*\*]* option to view specific credentials.

• To delete a registered credential from Replication Manager, run the following command: replicationmanager delete-credential --name *[\*\*\*credential name\*\*\*]*

## <span id="page-8-0"></span>**Creating HDFS replication policy using CDP CLI**

You can use CDP CLI to create an HDFS replication policy. Only a non-machine user can run the "replicationmanager create-policy" CDP CLI command to create a replication policy.

### **Procedure**

- **1.** Log into Replication Manager CDP CLI setup using the cdp --profile *[\*\*\*profile-name\*\*\*]* replicationmanager command.
- **2.** List the clusters to verify whether the required clusters are available using the cdp --profile *[\*\*\*profile-name\*\*\*]* replicationmanager list-clusters command.
- **3.** Verify whether the required services are running on the source cluster using the cdp --profile *[\*\*\*profilename\*\*\*]* replicationmanager list-cluster-service-statuses command.
- **4.** Ensure that the cloud credentials are available using the cdp --profile *[\*\*\*profile-name\*\*\*]* replicationmanager list-all-credentials command.
- **5.** Create a policy definition JSON file.

To accomplish this task, perform the following steps:

a) Open a policy definition JSON file, or copy the output of the cdp --profile *[\*\*\*profile\_name\*\*\*]* replicationmanager create-policy --generate-cli-skeleton command to a JSON file to generate a policy definition JSON file.

```
For example, cdp --profile hdfs1 replicationmanager create-policy --generate-
cli-skeleton > rm_hdfs1.json
```
- b) Enter the required parameters.
- c) Save the file.

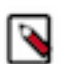

**Note:** Remove the key-value pairs that are not required in the policy definition JSON file for the specific policy. For example, remove the hiveArguments key-value pairs when you create an HDFS policy.

**6.** Run the cdp --profile *[\*\*\*profile\_name\*\*\*]* replicationmanager create-policy --cli-input-json *[\*\*\*\*policy definition json file path using cat\*\*\*]* command to create the HDFS replication policy.

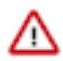

**Important:** You must use the cat command to read the data from the policy definition JSON file.

For example: cdp --profile local-dev replicationmanager create-policy --cli-input-json "\$(cat temp/ rm\_hdfs1.json)"

### **What to do next**

Use one of the following methods to verify whether the replication policy is running as expected:

- Run the cdp --profile *[\*\*\*profile\_name\*\*\*]* replicationmanager list-policies --cluster-crn *[\*\*\*CRN of the cluster where the replication policies are stored\*\*\*]* command.
- View the policy status on the **Replication Policies** page in Replication Manager.

### **Related Information**

[Creating HDFS replication policy using Replication Manager](https://docs.cloudera.com/replication-manager/cloud/operations/topics/rm-replication-of-data-on-premise-to-amazon-s3-data-in-hdfs.html)

### <span id="page-8-1"></span>**HDFS replication policy definition JSON file**

The policy definition JSON file contains all the parameters required to create an HDFS replication policy. When you edit the file to define an HDFS replication policy, remove the parameters that are not required for the replication policy.

### **Parameters in HDFS replication policy definition JSON file**

The following table lists the parameters in the policy definition JSON file that are required for an HDFS replication policy:

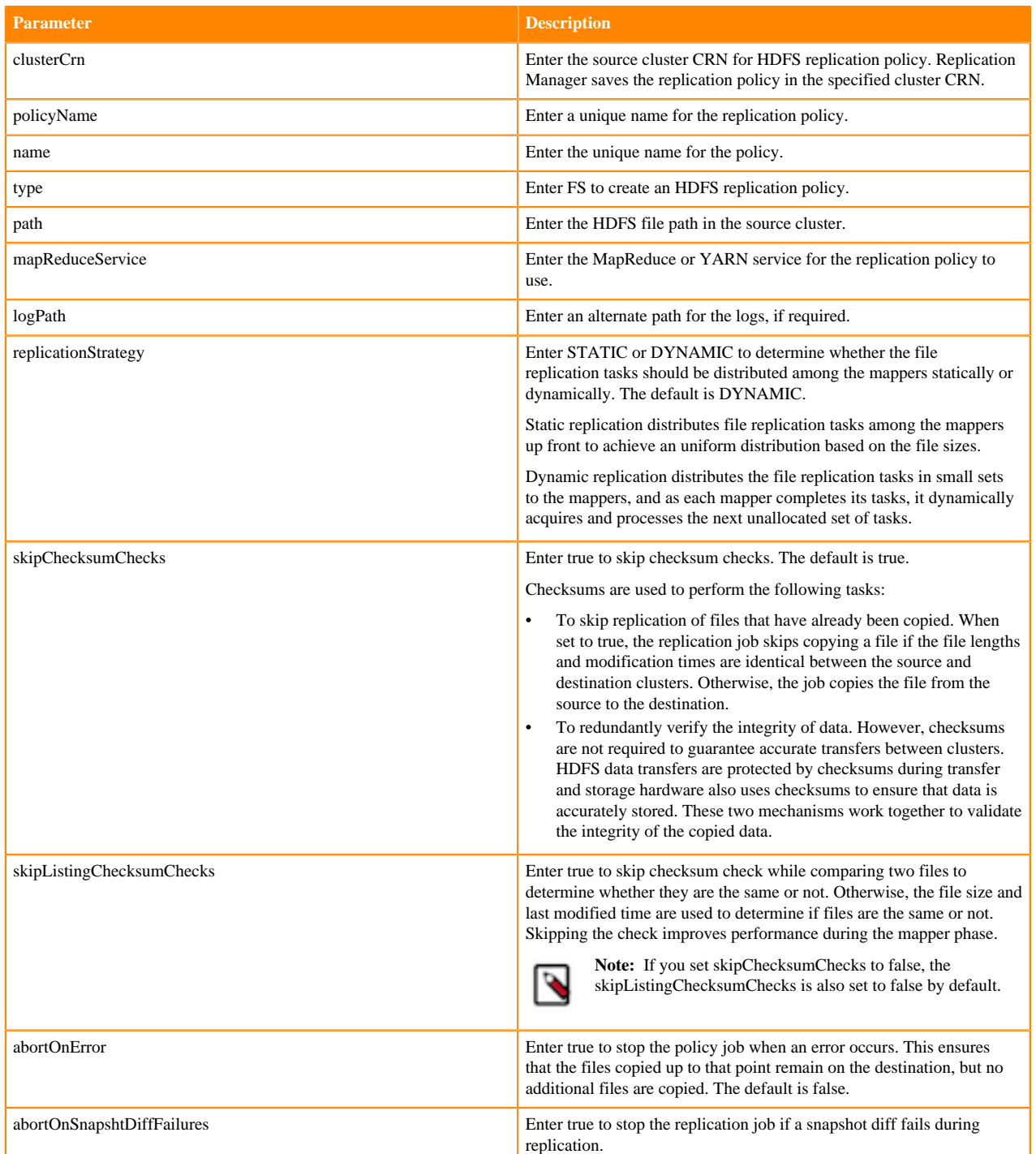

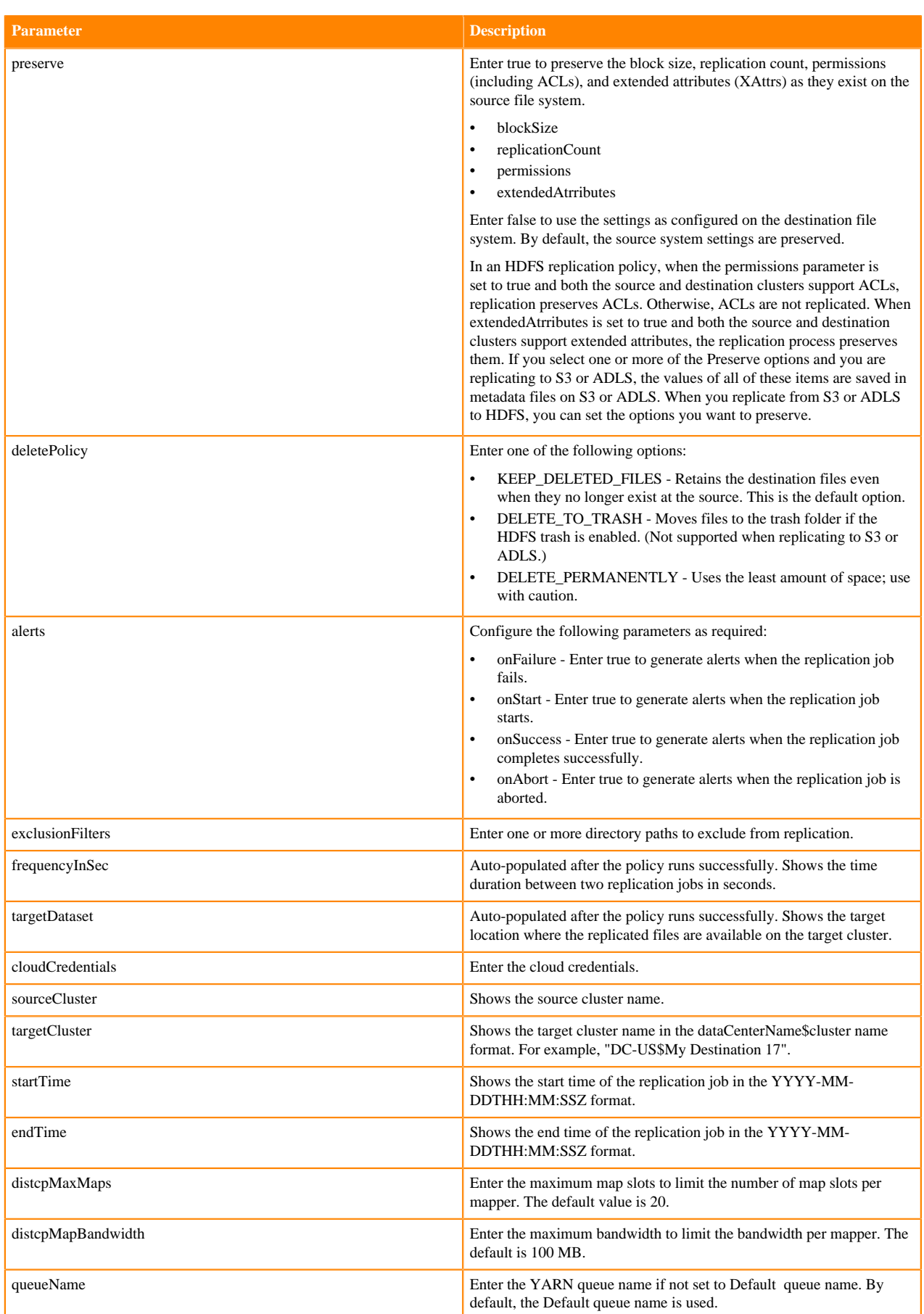

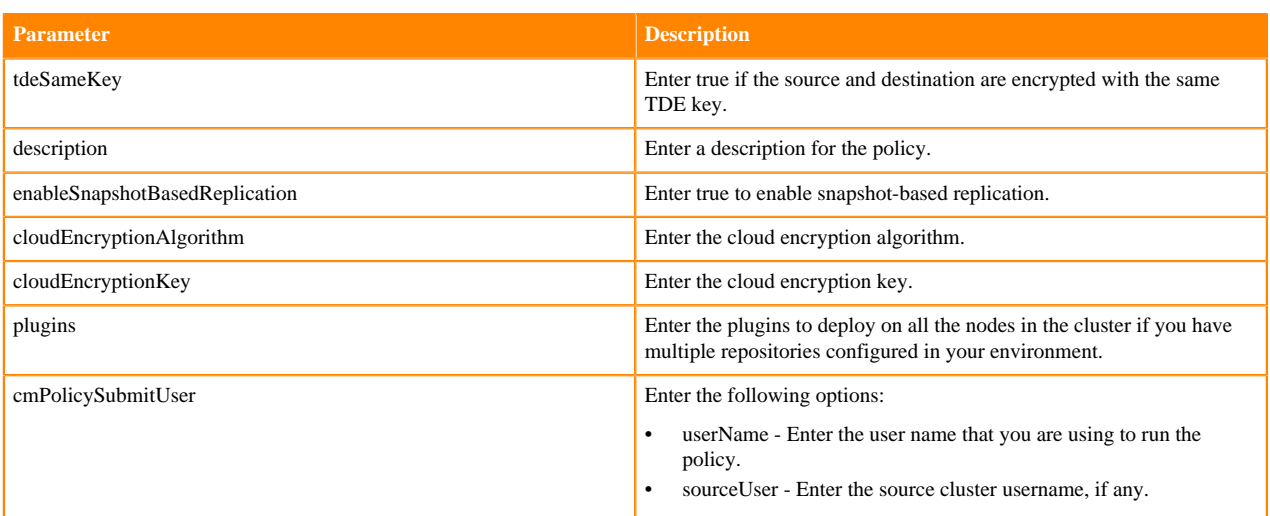

### **Sample HDFS replication policy definition JSON file**

The following snippet shows the contents of the HDFS replication policy definition JSON file. While editing the file, ensure that you remove the key-value pairs that are not required for the HDFS replication policy. For example, remove the hiveArguments key-value pairs when you create a HDFS replication policy.

```
\left\{ \right. "name": "string",
  "type": "FS"|"HIVE",
  "sourceDataset": {
   "hdfsArguments": {
    "path": "string",
                        "mapReduceService": "string",
                        "logPath": "string",
    "replicationStrategy": "DYNAMIC"|"STATIC",
    "errorHandling": {
     "skipChecksumChecks": true|false,
     "skipListingChecksumChecks": true|false,
     "abortOnError": true|false,
     "abortOnSnapshotDiffFailures": true|false
    },
    "preserve": {
     "blockSize": true|false,
     "replicationCount": true|false
     "permissions": true|false,
     "extendedAttributes": true|false
 },
    "deletePolicy": "KEEP_DELETED_FILES"|"DELETE_TO_TRASH"|"DELETE_PERMANENTL
Y",
    "alerts": {
     "onFailure": true|false,
    "onStart": true|false,
     "onSuccess": true|false,
     "onAbort": true|false
    },
    "exclusionFilters": ["string", ...]
    },
    "hiveArguments": {
     "databasesAndTables": [
     \{ "database": "string",
       "tablesIncludeRegex": "string",
       "tablesExcludeRegex": "string",
 }
```

```
 ...
    ],
     "sentryPermissions": "INCLUDE"|"EXCLUDE",
     "skipUrlPermissions": true|false,
     "numThreads": integer
   }
   },
   "frequencyInSec": integer,
   "targetDataset": "string",
   "cloudCredentials": "string",
   "sourceCluster": "string",
   "targetCluster": "string",
   "startTime": "string",
   "endTime": "string",
   "distcpMaxMaps": integer,
   "distcpMapBandwidth": integer,
   "queueName": "string",
   "tdeSameKey": true|false,
   "description": "string",
   "enableSnapshotBasedReplication": true|false
   "cloudEncryptionAlgorithm": "string",
   "cloudEncryptionKey": "string",
   "plugins": ["string", ...],
   "hiveExternalTableBaseDirectory": "string",
   "cmPolicySubmitUser": {
   "userName": "string",
    "sourceUser": "string"
  }
 }
```
### <span id="page-12-0"></span>**Managing HDFS replication policies using CDP CLI**

You can use CDP CLI to perform various actions on a replication policy. You can suspend a running HDFS replication policy job and then activate it. You can also delete a replication policy.

### **About this task**

You can perform the following actions to manage an HDFS replication policy:

### **Procedure**

- Run the replication policy using the following command: cdp --profile *[\*\*\*profile name\*\*\*]* replicationmanager rerun-policy --cluster-crn *[\*\*\*target cluster crn\*\*\*]* - policy-name *[\*\*\*policy name\*\*\*]*
- Abort a running policy job using the following command: cdp --profile *[\*\*\*profile name\*\*\*]* replicationmanager abort-policy --cluster-crn *[\*\*\*source cluster crn\*\*\*]* - policy-name *[\*\*\*policy name\*\*\*]*
- Suspend a running policy job using the following command: cdp --profile *[\*\*\*profile name\*\*\*]* replicationmanager suspend-policy --cluster-crn *[\*\*\*source cluster crn\*\*\*]* --policy-name *[\*\*\*policy name\*\*\*]*
- Activate a suspended policy job using the following command: cdp --profile *[\*\*\*profile name\*\*\*]* replicationmanager activate-policy --cluster-crn *[\*\*\*source cluster crn\*\*\*]* - policy-name *[\*\*\*policy name\*\*\*]*

• Update the replication policy using the following command after you update the existing policy definition JSON file for the replication policy:

cdp --profile *[\*\*\*profile name\*\*\*]* replicationmanager update-policy --cluster-crn *[\*\*\*target cluster crn\*\*\*]* - policy-name *[\*\*\*policy name\*\*\*]* --update-policy-definition *[\*\*\*policy definition\*\*\*]*

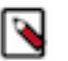

**Note:**

- Remove the key-value pairs that are not required in the policy definition JSON file for the specific policy.
- Some key-value pairs cannot be edited, such as policy type, cloud credential, source cluster, target cluster, and source dataset in an existing replication policy. Instead you can create another replication policy with the required key-value pairs.
- Run the following commands in the given sequence to download a diagnostic bundle for the specified replication policy:
	- a) cdp --profile *[\*\*\*profile name\*\*\*]* replicationmanager collect-diagnostic-bundle --cluster-crn *[\*\*\*target cluster crn\*\*\*]* --policy-name *[\*\*\*policy name\*\*\*]*

The command initiates the collection operation of the diagnostic bundle for the specified replication policy on the target Cloudera Manager.

The following sample snippet shows the command output:

```
{
     "commandId": 58747,
     "name": "Replication Diagnostics Collection",
     "active": true,
     "startTime": "2022-11-07T12:27:25.872Z"
}
```
b) cdp --profile *[\*\*\*profile name\*\*\*]* replicationmanager get-command-status --cluster-crn *[\*\*\*target cluster crn\*\*\*]* --policy-name *[\*\*\*policy name\*\*\*]*

The command returns diagnostic bundle collection status as:

- The diagnostic bundle collection is **IN PROGRESS** on the Cloudera Manager server.
- The diagnostic bundle collection is complete and can be **DOWNLOADABLE WITH URL** using the URL specified in the *resultDataUrl* field in the command output.
- The diagnostic bundle collection is complete and can be **DOWNLOADABLE WITH CLI** using the download-diagnostic-bundle CDP CLI operation in Step 3.
- The diagnostic bundle collection **FAILED** on the server.

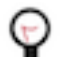

**Tip:** Optionally, you can use this command to get the current status of any Cloudera Manager command.

The following sample snippet shows the command output when the bundleStatus is **DOWNLOADABLE WITH CLI**:

```
{
     "commandId": 58741,
     "success": true,
     "active": false,
     "name": "Replication Diagnostics Collection",
     "resultDataUrl": "http://[***cm host***]:[***cm port***]/cmf/comma
nd/58741/download",
     "resultMessage": "Replication diagnostics collection succeeded.",
     "bundleStatus": "DOWNLOADABLE WITH CLI",
     "bundleStatusMessage": "The bundle can be downloaded with the down
load-diagnostic-bundle operation."
```
}

**Tip:** The command ID in the output is used in Step 3 to download the bundle.

c) cdp --profile *[\*\*\*profile name\*\*\*]* replicationmanager download-diagnostic-bundle --cluster-crn *[\*\*\*target cluster crn\*\*\*]* --command-id *[\*\*\*command ID\*\*\*]*

Run this command only if the bundleStatus shows **DOWNLOADABLE WITH CLI** in the Step 3 command output. The command output appears as a binary string in base64 encoded format on the screen.

You can use any method to parse the response. Alternatively, you can also use one of the following commands to parse the response:

• cdp --profile *[\*\*\*profile name\*\*\*]* replicationmanager download-diagnostic-bundle --cluster-crn *[\*\*\*target cluster crn\*\*\*]* --command-id *[\*\*\*command ID\*\*\*]* > *[\*\*\*<file>.json\*\*\*]*

The diagnostic bundle is saved in the specified file in JSON format and downloaded to your machine.

• cdp --profile *[\*\*\*profile name\*\*\*]* replicationmanager download-diagnostic-bundle --cluster-crn *[\*\*\*target cluster crn\*\*\*]* --command-id *[\*\*\*command ID\*\*\*]* > *[\*\*\*<filename>.json\*\*\*]* | jq -r '.bundleFile' | base64 -D > *[\*\*\*<filename>.zip\*\*\*]*

The diagnostic bundle is saved to the specified ZIP file and downloaded to your machine.

• cdp --profile *[\*\*\*profile name\*\*\*]* replicationmanager download-diagnostic-bundle --cluster-crn *[\*\*\*target cluster crn\*\*\*]* --command-id *[\*\*\*command ID\*\*\*]* > *[\*\*\*<filename>.json\*\*\*]* | jq -r '.bundleFile' | base64 -D >| bsdtar -xcf -f *[\*\*\*location\*\*\*]*

The diagnostic bundle is saved as a ZIP file and extracted to the specified location on your machine automatically.

Delete the replication policy using the following command:

cdp --profile *[\*\*\*profile name\*\*\*]* replicationmanager delete-policy --cluster-crn *[\*\*\*source cluster crn\*\*\*]* - policy-name *[\*\*\*policy name\*\*\*]*

## <span id="page-14-0"></span>**Creating Hive replication policy using CDP CLI**

You can use CDP CLI to create an Hive replication policy. Only a non-machine user can run the "replicationmanager create-policy" CDP CLI command to create a replication policy.

### **Procedure**

- **1.** Log into Replication Manager CDP CLI setup using the cdp --profile *[\*\*\*profile-name\*\*\*]* replicationmanager command.
- **2.** List the clusters to verify whether the required clusters are available using the cdp --profile *[\*\*\*profile-name\*\*\*]* replicationmanager list-clusters command.
- **3.** Verify whether the required services are running on the source cluster using the cdp --profile *[\*\*\*profilename\*\*\*]* replicationmanager list-cluster-service-statuses command.
- **4.** Ensure that the cloud credentials are available using the cdp --profile *[\*\*\*profile-name\*\*\*]* replicationmanager list-all-credentials command.

**5.** Create a policy definition JSON file.

To accomplish this task, perform the following steps:

a) Open a policy definition JSON file, or copy the output of the cdp --profile *[\*\*\*profile\_name\*\*\*]* replicationmanager create-policy --generate-cli-skeleton command to a JSON file to generate a policy definition JSON file.

```
For example, cdp --profile hive1 replicationmanager create-policy --generate-
cli-skeleton > rm_hive1.json
```
- b) Enter the required parameters.
- c) Save the file.

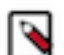

**Note:** Remove the key-value pairs that are not required in the policy definition JSON file for the specific policy.

**6.** Run the cdp --profile *[\*\*\*profile\_name\*\*\*]* replicationmanager create-policy --cli-input-json *[\*\*\*\*policy definition json file path using cat\*\*\*]* command to create the replication policy.

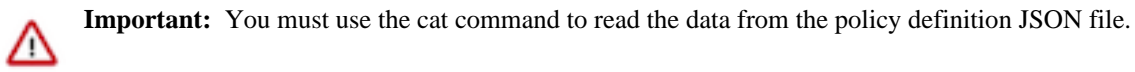

For example: cdp --profile local-dev replicationmanager create-policy --cli-input-json "\$(cat temp/ rm\_hive1.json)"

#### **What to do next**

Use one of the following methods to verify whether the replication policy is running as expected:

- Run the cdp --profile *[\*\*\*profile\_name\*\*\*]* replicationmanager list-policies --cluster-crn *[\*\*\*CRN of the cluster where the replication policies are stored\*\*\*]* command.
- View the policy status on the **Replication Policies** page in Replication Manager.

#### **Related Information**

[Creating Hive replication policy using Replication Manager](https://docs.cloudera.com/replication-manager/cloud/operations/topics/rm-replication-of-data-on-premise-to-amazon-s3-in-hive.html)

### <span id="page-15-0"></span>**Hive replication policy definition JSON file**

The policy definition JSON file contains all the parameters required to create a Hive replication policy. When you edit the file to define a Hive replication policy, remove the parameters that are not required for the replication policy.

### **Parameters in Hive replication policy definition JSON file**

The following table lists the parameters in the policy definition JSON file that are required for a Hive replication policy:

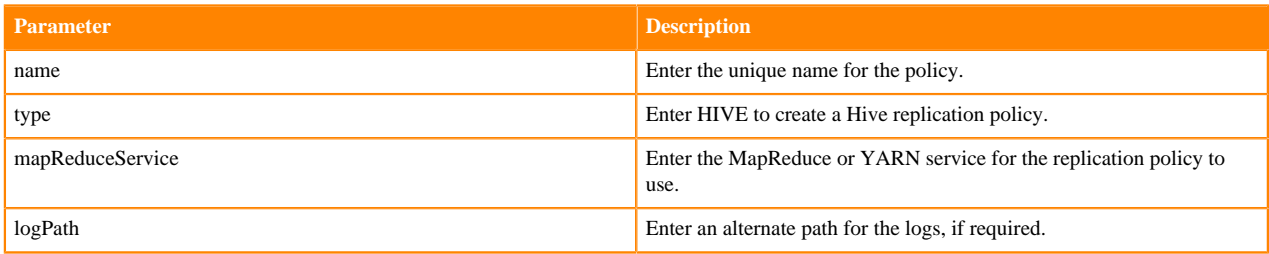

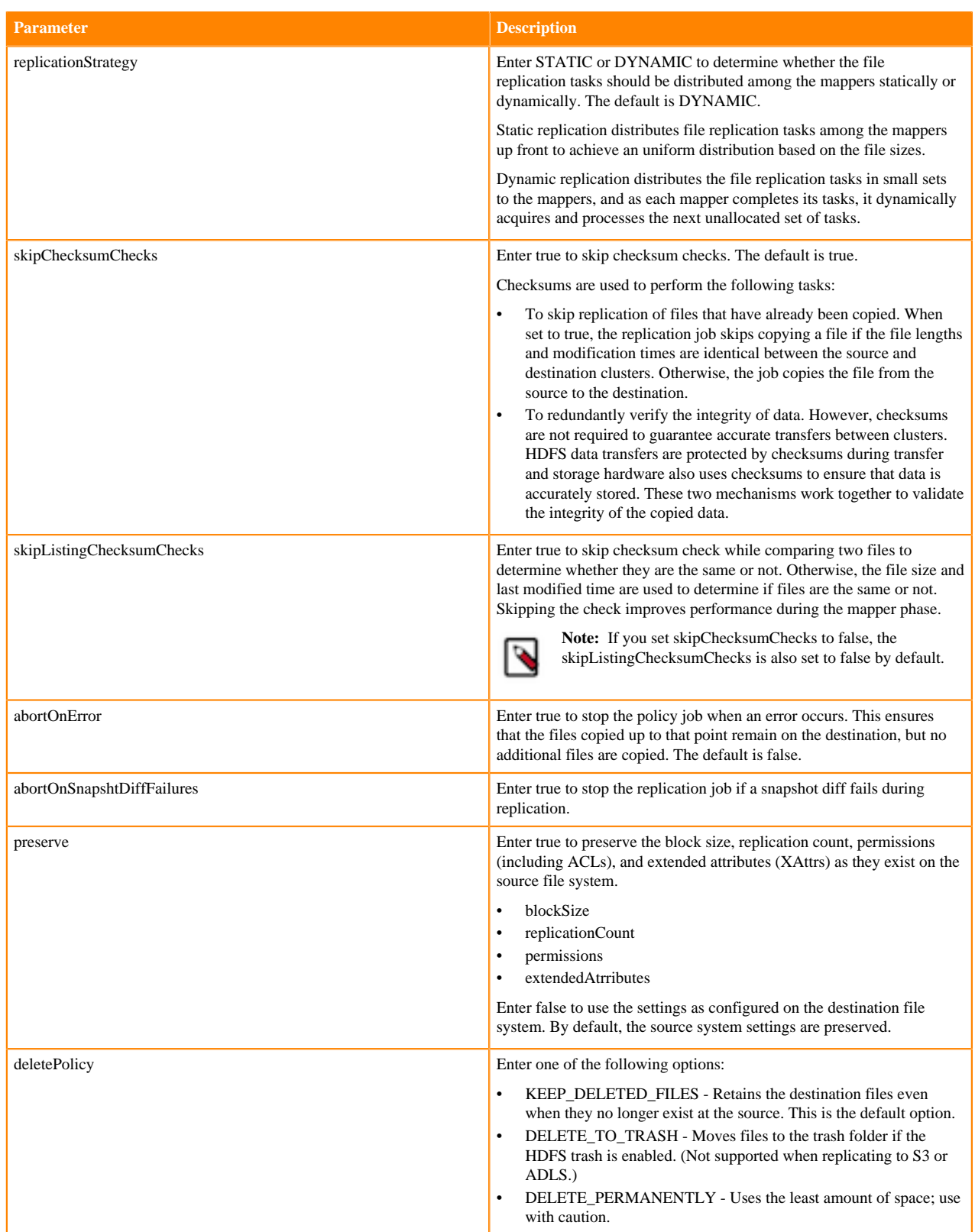

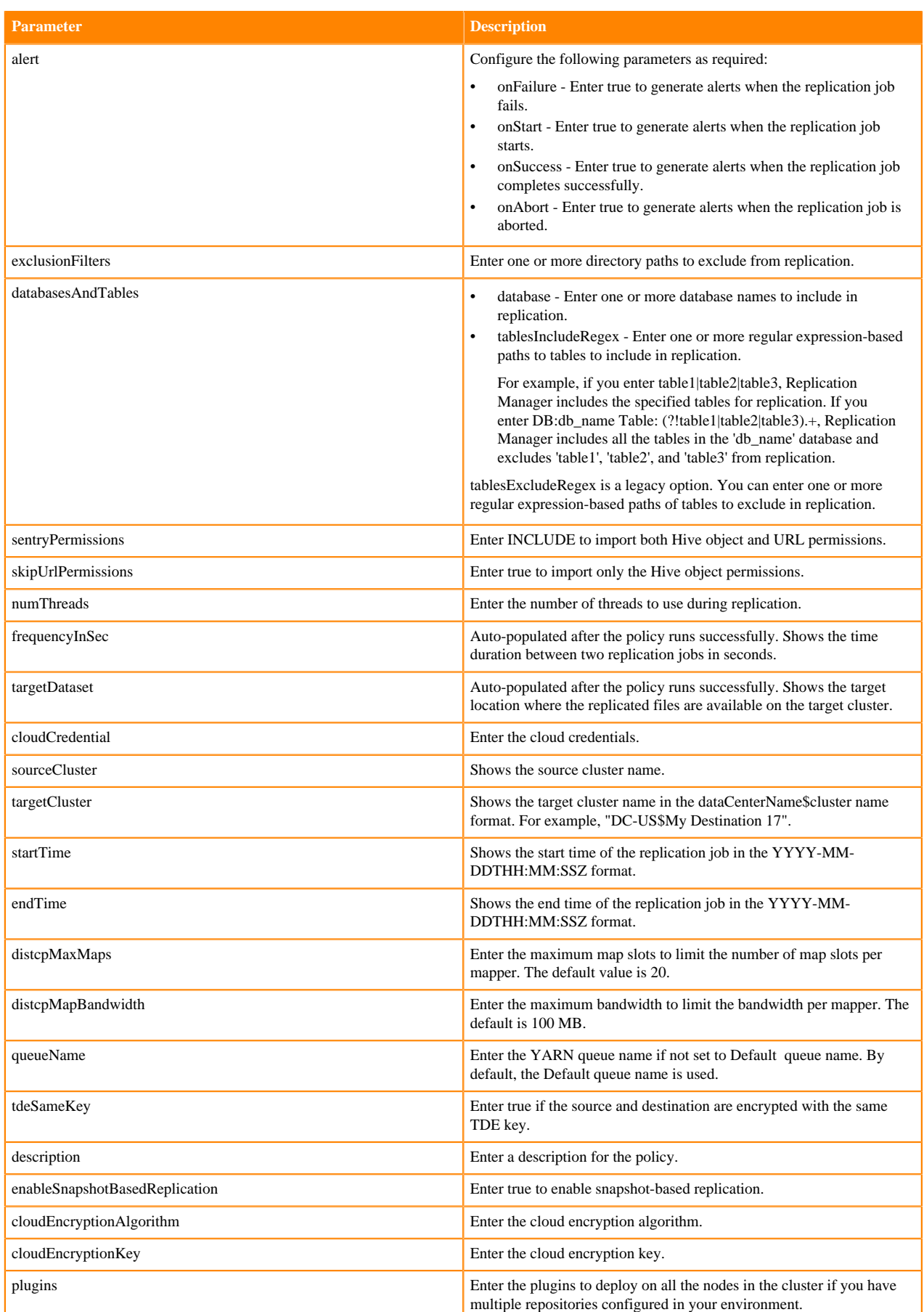

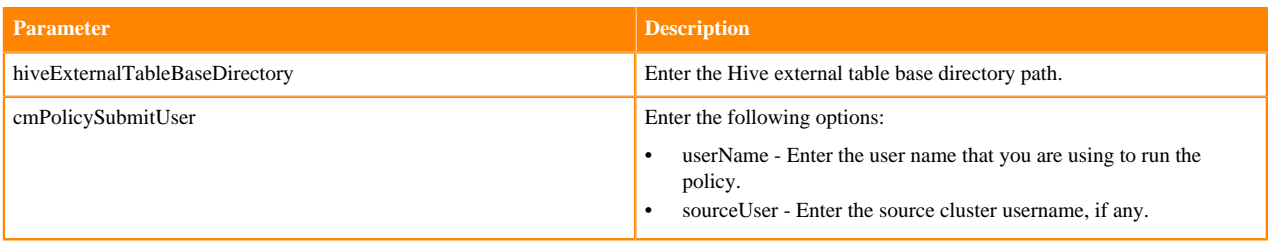

#### **Sample Hive replication policy definition JSON file**

The following snippet shows the contents of the Hive replication policy definition JSON file. While editing the file, ensure that you remove the key-value pairs that are not required for the Hive replication policy.

```
{
  "name": "string",
  "type": "HIVE",
  "sourceDataset": {
   "hdfsArguments": {
    "path": "string",
    "mapReduceService": "string",
                        "logPath": "string",
                        "replicationStrategy": "DYNAMIC"|"STATIC",
    "errorHandling": {
     "skipChecksumChecks": true|false,
     "skipListingChecksumChecks": true|false,
     "abortOnError": true|false,
     "abortOnSnapshotDiffFailures": true|false
    },
    "preserve": {
     "blockSize": true|false,
     "replicationCount": true|false
     "permissions": true|false,
     "extendedAttributes": true|false
    },
    "deletePolicy": "KEEP_DELETED_FILES"|"DELETE_TO_TRASH"|"DELETE_PERMANE
NTLY",
    "alert": {
     "onFailure": true|false,
     "onStart": true|false,
     "onSuccess": true|false,
     "onAbort": true|false
    },
    "exclusionFilters": ["string", ...]
    },
    "hiveArguments": {
     "databasesAndTables": [
     \{ "database": "string",
       "tablesIncludeRegex": "string",
       "tablesExcludeRegex": "string",
      }
      ...
     ],
     "sentryPermissions": "INCLUDE"|"EXCLUDE",
     "skipUrlPermissions": true|false,
     "numThreads": integer
    }
   },
   "frequencyInSec": integer,
   "targetDataset": "string",
   "cloudCredential": "string",
   "sourceCluster": "string",
```

```
 "targetCluster": "string",
   "startTime": "string",
   "endTime": "string",
   "distcpMaxMaps": integer,
   "distcpMapBandwidth": integer,
   "queueName": "string",
   "tdeSameKey": true|false,
   "description": "string",
   "enableSnapshotBasedReplication": true|false
   "cloudEncryptionAlgorithm": "string",
   "cloudEncryptionKey": "string",
   "plugins": ["string", ...],
   "hiveExternalTableBaseDirectory": "string",
   "cmPolicySubmitUser": {
    "userName": "string",
    "sourceUser": "string"
 }
 }
```
### <span id="page-19-0"></span>**Managing Hive replication policies using CDP CLI**

You can use CDP CLI to perform various actions on a replication policy. You can suspend a running Hive replication policy job and then activate it. You can also delete a replication policy.

### **About this task**

You can perform the following actions to manage a Hive replication policy:

### **Procedure**

- Run the replication policy using the following command: cdp --profile *[\*\*\*profile name\*\*\*]* replicationmanager rerun-policy --cluster-crn *[\*\*\*target cluster crn\*\*\*]* - policy-name *[\*\*\*policy name\*\*\*]*
- Abort a running policy job using the following command: cdp --profile *[\*\*\*profile name\*\*\*]* replicationmanager abort-policy --cluster-crn *[\*\*\*target cluster crn\*\*\*]* - policy-name *[\*\*\*policy name\*\*\*]*
- Suspend a running policy job using the following command: cdp --profile *[\*\*\*profile name\*\*\*]* replicationmanager suspend-policy --cluster-crn *[\*\*\*source cluster crn\*\*\*]* --policy-name *[\*\*\*policy name\*\*\*]*
- Activate a suspended policy job using the following command:

cdp --profile *[\*\*\*profile name\*\*\*]* replicationmanager activate-policy --cluster-crn *[\*\*\*target cluster crn\*\*\*]* - policy-name *[\*\*\*policy name\*\*\*]*

Update the replication policy using the following command after you update the existing policy definition JSON file for the replication policy:

cdp --profile *[\*\*\*profile name\*\*\*]* replicationmanager update-policy --cluster-crn *[\*\*\*target cluster crn\*\*\*]* - policy-name *[\*\*\*policy name\*\*\*]* --update-policy-definition *[\*\*\*policy definition\*\*\*]*

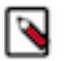

### **Note:**

- Remove the key-value pairs that are not required in the policy definition JSON file for the specific policy.
- Some key-value pairs cannot be edited, such as policy type, cloud credential, source cluster, target cluster, and source dataset in an existing replication policy. Instead you can create another replication policy with the required key-value pairs.
- Run the following commands in the given sequence to download a diagnostic bundle for the specified replication policy:
	- a) cdp --profile *[\*\*\*profile name\*\*\*]* replicationmanager collect-diagnostic-bundle --cluster-crn *[\*\*\*target cluster crn\*\*\*]* --policy-name *[\*\*\*policy name\*\*\*]*

The command initiates the collection operation of the diagnostic bundle for the specified replication policy on the target Cloudera Manager.

The following sample snippet shows the command output:

```
{
     "commandId": 58747,
     "name": "Replication Diagnostics Collection",
     "active": true,
     "startTime": "2022-11-07T12:27:25.872Z"
}
```
b) cdp --profile *[\*\*\*profile name\*\*\*]* replicationmanager get-command-status --cluster-crn *[\*\*\*target cluster crn\*\*\*]* --policy-name *[\*\*\*policy name\*\*\*]*

The command returns diagnostic bundle collection status as:

- The diagnostic bundle collection is **IN PROGRESS** on the Cloudera Manager server.
- The diagnostic bundle collection is complete and can be **DOWNLOADABLE WITH URL** using the URL specified in the *resultDataUrl* field in the command output.
- The diagnostic bundle collection is complete and can be **DOWNLOADABLE WITH CLI** using the download-diagnostic-bundle CDP CLI operation in Step 3.
- The diagnostic bundle collection **FAILED** on the server.

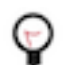

**Tip:** Optionally, you can use this command to get the current status of any Cloudera Manager command.

The following sample snippet shows the command output when the bundleStatus is **DOWNLOADABLE WITH CLI**:

```
{
     "commandId": 58741,
     "success": true,
     "active": false,
     "name": "Replication Diagnostics Collection",
     "resultDataUrl": "http://[***cm host***]:[***cm port***]/cmf/comma
nd/58741/download",
     "resultMessage": "Replication diagnostics collection succeeded.",
     "bundleStatus": "DOWNLOADABLE WITH CLI",
     "bundleStatusMessage": "The bundle can be downloaded with the down
load-diagnostic-bundle operation."
}
```
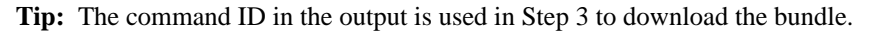

c) cdp --profile *[\*\*\*profile name\*\*\*]* replicationmanager download-diagnostic-bundle --cluster-crn *[\*\*\*target cluster crn\*\*\*]* --command-id *[\*\*\*command ID\*\*\*]*

Run this command only if the bundleStatus shows **DOWNLOADABLE WITH CLI** in the Step 3 command output. The command output appears as a binary string in base64 encoded format on the screen.

You can use any method to parse the response. Alternatively, you can also use one of the following commands to parse the response:

• cdp --profile *[\*\*\*profile name\*\*\*]* replicationmanager download-diagnostic-bundle --cluster-crn *[\*\*\*target cluster crn\*\*\*]* --command-id *[\*\*\*command ID\*\*\*]* > *[\*\*\*<file>.json\*\*\*]*

The diagnostic bundle is saved in the specified file in JSON format and downloaded to your machine.

• cdp --profile *[\*\*\*profile name\*\*\*]* replicationmanager download-diagnostic-bundle --cluster-crn *[\*\*\*target cluster crn\*\*\*]* --command-id *[\*\*\*command ID\*\*\*]* > *[\*\*\*<filename>.json\*\*\*]* | jq -r '.bundleFile' | base64 -D > *[\*\*\*<filename>.zip\*\*\*]*

The diagnostic bundle is saved to the specified ZIP file and downloaded to your machine.

• cdp --profile *[\*\*\*profile name\*\*\*]* replicationmanager download-diagnostic-bundle --cluster-crn *[\*\*\*target cluster crn\*\*\*]* --command-id *[\*\*\*command ID\*\*\*]* > *[\*\*\*<filename>.json\*\*\*]* | jq -r '.bundleFile' | base64 -D >| bsdtar -xcf -f *[\*\*\*location\*\*\*]*

The diagnostic bundle is saved as a ZIP file and extracted to the specified location on your machine automatically.

• Delete the replication policy using the following command:

cdp --profile *[\*\*\*profile name\*\*\*]* replicationmanager delete-policy --cluster-crn *[\*\*\*target cluster crn\*\*\*]* - policy-name *[\*\*\*policy name\*\*\*]*